# AD SWAT

DevTest 9.1

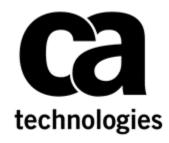

# Upgrade DevTest from 8.x to 9.1

CA DevTest 9.1

Prepared by: Date:

Koustubh Warty March 2016

# **Table of Contents**

| Chapter 1: Introduction                                    | 3  |
|------------------------------------------------------------|----|
| Purpose                                                    | 3  |
| Document Changes                                           | 3  |
| Important Changes for DevTest 8.x onwards                  | 3  |
| Reporting Issues                                           | 3  |
| Chapter 2: Prerequisites                                   | 4  |
| Understand the key points prior to migration               | 4  |
| Supported Migration Releases                               |    |
| Enterprise Dashboard                                       |    |
| Databases                                                  |    |
| Supported Internet Browsers                                | 4  |
| Chapter 3: Pre-Installation Checklist                      | 5  |
| Licensing                                                  | 5  |
| Backup Data                                                | 5  |
| Download                                                   | 5  |
| Chapter 4: Installation                                    | 7  |
| - Shutdown DevTest Windows Services                        | 7  |
| Installation steps to upgrade to DevTest 9.1               |    |
| Chapter 5: Post-Installation Tasks                         | 14 |
| Configuring DevTest 9.1                                    | 14 |
| Consideration during the upgrade from 8.x to 9.1           |    |
| Chapter 6: Verifying Installation                          | 16 |
| DevTest Workstation and DevTest Portal                     | 16 |
| Chapter 7: Connecting Pre- 9.1 Registries to 9.1 Dashboard | 18 |

# Chapter 1: Introduction

### Purpose

The purpose of this doc is to assist the CA DevTest administrators to upgrade their CA DevTest 8.x version to the newest CA DevTest 9.1. This doc assumes that you already have DevTest 8.x that is to be migrated to 9.1. As a sample use case, this document uses DevTest 8.5 as the older DevTest install which is upgraded to DevTest 9.1.

The DevTest 9.1 docs can be found here -

https://docops.ca.com/display/DTS91/

### **Document Changes**

| Version      | Date       | Author         | Version   |
|--------------|------------|----------------|-----------|
| 9.1.0.399 GA | 03.09.2016 | Koustubh Warty | Version 2 |

### **Important Changes for DevTest 8.x onwards**

| # | Marquee Feature      | Details                                                                                                    |
|---|----------------------|----------------------------------------------------------------------------------------------------|
| 1 | Licensing            | Moved from component licensing to concurrent<br>user licensing. No Internet access to License<br>server required. Only file based licensing |
| 2 | Enterprise Dashboard | Reports on license usage and is a mandatory component.                                                                                      |

### Reporting Issues

Please send your questions/comments/concerns on this document to Koustubh.Warty@ca.com or Ulrich.Vogt@ca.com

# Chapter 2: Prerequisites

## Understand the key points prior to migration

### **Supported Migration Releases**

- The assumption here is that you have an existing older version of CA DevTest 8.x and you want to upgrade to the latest CA DevTest 9.1 release
- This doc is based on the DevTest 9.1 x64 Windows Installer
- As long as you have CA DevTest version 8.x and above, you can upgrade directly to DevTest 9.1

### **Enterprise Dashboard**

- The Enterprise Dashboard manages the license and is therefore a mandatory component to install
- The 9.x installer will detect an existing 8.x Dashboard and reuse the existing Dashboard configuration and also puts down the new 9.1 Dashboard.
- For an in-place upgrade, the installer will NOT show the Enterprise Dashboard screen and the license screen as your existing install already has the license in the right location.
- However for a fresh DevTest 9.1 installation, the installer will prompt you for the license location and then copy the license file to {{LISA\_HOME}} directory on the Server where your Enterprise Dashboard is installed
- The license file is not required on any other Server or Workstation

### **Databases**

- DevTest 9.x now supports in-place upgrade from a previous release and also lets you preserve your existing database from the prior release. This is true for both the DevTest Registry database as well as the Enterprise Dashboard database.

### **Supported Internet Browsers**

Please refer to the documentation bookshelf  $\rightarrow$  Install Guide at <u>https://docops.ca.com/display/DTS91/</u>

# Chapter 3: Pre-Installation Checklist

### Licensing

Your existing 8.x license will work with DevTest 9.x.

## Backup Data

This is a mandatory step that needs to be done prior to proceeding with the upgrade. We will be doing an in-place upgrade which necessitates to back up the following to a remote location -

- The entire existing DevTest 8.x folder
  - This would take care of the following which are important files in your installation
    - Properties files (local, site, lisa)
    - Virtual Services (if stored locally)
    - Application Test tests (if stored locally)
    - HotDeploy folder
    - vseDeploy folder
    - lib
    - any custom folders

If you have stored your existing Tests and Virtual Services in a Source Control Repository, then the recommendation is to make a copy of those assets. Once that copy is created, you can use the new copy with DevTest 9.1. In this case, if there are any issues, then you would have a backup to fall back on if required.

NOTE: All the above files and folders are preserved during the upgrade from the previous release and should be untouched. The backup is only done if there was to be an unforeseen issue during the in-place upgrade.

### Download

| Support > Download Center > Products Support                                                                                                    | Download Center                                                                                                    | DevTest 9.1 can be downloaded from the CA Support site at                                    |
|----------------------------------------------------------------------------------------------------|----------------------------------------------------------------------------------------------------|----------------------------------------------------------------------------------------------|
| Advanced Search Advanced Search Support by Product Open a Case View Cases Products Products Problehed Solutions Documentation Licensing CA Technologies Project Management User Administration CA Programs Compat bilities Subscriptions Cantact and Resources | Search Downloads Please select the type of download you are looking for Products Please select the type of download you are looking for Products Please narrow your search results for "Products" v Please narrow your search results for "Products" v Please narrow your search results for "Products" v Please narrow your search results for "Products" v Please narrow your search results for "Products" v Please narrow your search results for "Products" v Please narrow your search results for "Products" v Please narrow your search results for "Products" v select a Product Find former Product Names if you can't find your licensed product below.     (Note: Only products that are evailable in electrons format, and that you are entitled to, will be displayed in the product list below.)     (Note: Only products that are evailable in electrons format, and that you are entitled to, will be displayed in the product list below.)     (Note: Only products that are evailable in electrons format, and that you are entitled to, will be displayed in the product list below.)     (Note: Only products that are evailable in electrons format, and that you are entitled to, will be displayed in the product list below.)     (Note: Only products that are evailable in electrons format, and that you are entitled to, will be displayed in the product list below.)     (A all Products of WP Products - MULTI-PLATFORM v     show me published solutions for this release     All Components     CAS evaice Virtualization     for Mainland China based customers please click here | http://support.ca.com → Download<br>Center>Products. Search for CA<br>Service Virtualization |

| Product Components                                         |            |                   |               |          | Add to cart     | Download        | Depending on your permissions, you                                             |
|------------------------------------------------------------|------------|-------------------|---------------|----------|-----------------|-----------------|--------------------------------------------------------------------------------|
| DevTest 9.1 Demo Server<br>GEN01104300E.zip                |            | N/A               | 02/01/2016    | 493.43MB |                 | Download        | should see the above. If you are not<br>able to view similar to above, please  |
| DevTest 9.1 Linux<br>GEN01104338E.zip                      |            | N/A               | 02/01/2016    | 1.11GB   |                 | Download        | contact your account manager                                                   |
| DevTest 9.1 Linux x64<br>GEN01104359E.zip                  |            | N/A               | 02/01/2016    | 1.11GB   |                 | Download        | Once you select Go, you will see a list                                        |
| DevTest 9.1 OSX<br>GEN01104420E.zip                        |            | N/A               | 02/01/2016    | 1.18GB   |                 | Download        | of the installers for various operating<br>systems as well as the zip for the  |
| DevTest 9.1 Solaris Sparc<br>GEN01104444E.zip              |            | N/A               | 02/01/2016    | 1.15GB   |                 | Download        | DevTestDemoServer as shown below                                               |
| DevTest 9.1 Solaris x64<br>GEN01104507E.zip                |            | N/A               | 02/01/2016    | 1.15GB   |                 | Download        | There is a single installer per platform                                       |
| DevTest 9.1 Unix (no JRE)<br>GEN01104530E.zip              |            | N/A               | 02/01/2016    | 1.27GB   |                 | Download        | The installer starts with prefix 'DevTest'                                     |
| DevTest 9.1 Windows<br>GEN01104553E.zip                    |            | N/A               | 02/01/2016    | 1.16GB   |                 | Download        | so the installer for Windows 64 Bit will be called 'DevTest_win_x64.exe'.      |
| DevTest 9.1 Windows x64<br>GEN01104615E.zlp                |            | N/A               | 02/01/2016    | 1.17GB   |                 | Download        |                                                                                |
|                                                            |            |                   |               |          |                 |                 |                                                                                |
| Product Components                                         |            |                   |               |          | Add to cart     | Download        | You can either <i>Download</i> from here                                       |
| DevTest 9.1 Demo Server<br>GEN01104300E.zip                |            | N/A               | 02/01/2016    | 493.43MB | ۲               | Download        | directly or select Add to Cart for the                                         |
| DevTest 9.1 Linux<br>GEN01104338E.zip                      |            | N/A               | 02/01/2016    | 1.11GB   |                 | Download        | various downloads (as required) and<br>then select <i>View Download Cart</i> . |
| DevTest 9.1 Linux x64<br>GEN01104359E.zip                  |            | N/A               | 02/01/2016    | 1.11GB   | ٥               | Download        |                                                                                |
| DevTest 9.1 OSX<br>GEN01104420E.zip                        |            | N/A               | 02/01/2016    | 1.18GB   |                 | Download        |                                                                                |
| DevTest 9.1 Solaris Sparc<br>GEN01104444E.zip              |            | N/A               | 02/01/2016    | 1.15GB   |                 | Download        |                                                                                |
| DevTest 9.1 Solaris x64<br>GEN01104507E.zip                |            | N/A               | 02/01/2016    | 1.15GB   |                 | Download        |                                                                                |
| DevTest 9.1 Unix (no JRE)<br>GEN01104530E.zip              |            | N/A               | 02/01/2016    | 1.27GB   |                 | Download        |                                                                                |
| DevTest 9.1 Windows<br>GEN01104553E.zip                    |            | N/A               | 02/01/2016    | 1.16GB   |                 | Download        |                                                                                |
| DevTest 9.1 Windows x64<br>GEN01104615E.zip                |            | N/A               | 02/01/2016    | 1.17GB   | ۲               | Download        |                                                                                |
| My Doumload Cart                                           |            |                   |               |          |                 | View 6 Day 0    |                                                                                |
| View Download Instructions                                 |            |                   |               |          |                 |                 | Choose one of the methods for<br>download and start the download to            |
|                                                            |            |                   |               |          |                 | Empty           | your Download location                                                         |
| Product                                                    | Release OS | Title             | Fix           | ¥ Fil    | e D             | elete Down load |                                                                                |
| CA Service Virtualization Power User - MULTI-<br>PLATFORM  | 9.1 N/A    | DevTest 9.1 Windo | wsx64 N/A     | GI       | EN01104615E.zlp | Download        |                                                                                |
| CA Service Virtualization Power User - M ULTI-<br>PLATFORM | 9.1 N/A    | DevTest 9.1 Demo  | Server N/A    | GI       | EN01104300E.zip | Download        |                                                                                |
|                                                            |            |                   |               |          |                 |                 |                                                                                |
| Name 🔺                                                     |            |                   | Date modifie  | ed 1     | Гуре            | Size            | Extract both the zip and you would see                                         |
| devtest_linux_x64                                          | l.sh       |                   | 2/4/2016 12:  |          | SH File         | 1,160,080 KB    | the respective folders for DevTest 9.1                                         |
| 🛐 devtest_win_x64                                          |            |                   | 2/4/2016 12:  | 09 PM    | Application     | 1,226,114 KB    | installer and DemoServer                                                       |
| 🌗 DevTestDemoSer                                           | rver       |                   | 2/4/2016 12:  | 08 PM 0  | Compressed (zip | р 505,269 КВ    |                                                                                |
| 🔒 GEN01104300E                                             |            |                   | 2/4/2016 8:48 | BAM (    | Compressed (zip | р 505,269 КВ    |                                                                                |
| GEN01104359E                                               |            |                   | 2/4/2016 8:53 | 3 AM     | Compressed (zip | р 1,159,368 КВ  |                                                                                |
| 🔒 GEN01104615E                                             |            |                   | 2/4/2016 8:50 | MA 0     | Compressed (zip | р 1,222,020 КВ  |                                                                                |
|                                                            |            |                   |               |          |                 |                 |                                                                                |
|                                                            |            |                   |               |          |                 |                 |                                                                                |

# Chapter 4: Installation

# Shutdown DevTest Windows Services

If you have any DevTest UI's or Workstation currently open then this would be a good time to close all those. Also if the DemoServer is running shut it down before the following steps.

Shutdown the following component services (if your existing DevTest runs as Windows services). This is applicable for the various components installed remotely that connect to the Registry.

- DevTest Enterprise Dashboard
- DevTest Registry Service
- DevTest Coordinator Service
- DevTest Simulator Service
- DevTest VSE Service
- DevTest Portal Service
- DevTest Broker Service

## Installation steps to upgrade to DevTest 9.1

|                           | Solutions is preparing the install4j Wizard<br>I guide you through the rest of the setup<br>Cancel                                                                                                    | Double clicking on the DevTest 9.1 installer starts the setup wizard.                                                  |
|---------------------------|----------------------------------------------------------------------------------------------------|----------------------------------------------------------------------------------------------------|
| Setup - DevTest Solutions | 9.1.0 (build 9.1.0.399) <ul> <li>×</li> <li>Welcome to the DevTest Solutions Setup Wizard</li> <li>This will install DevTest Solutions on your computer.</li> <li>It is recommended that you close all other applications before continuing.</li> <li>Click Next to continue, or Cancel to exit Setup.</li> <li>Component Versions:</li> <li>9.1.0.399</li> <li>Cancel</li> <li>Next &gt;</li> <li>Cancel</li> <li>Cancel</li></ul> | The setup wizard guides you through the install<br>procedure, querying for mandatory and<br>optional product settings. |

| Setup - Devicet Solutions 91.0 (build 91.0.399) Fease read the following License Agreement. Rease read the following License Agreement. Testallation and use of this product requires acceptance of the following License Agreement. You must read and scrol to the bottom of the text before you are able to accept the agreement. Testallation and use of this product requires acceptance of the following License Agreement. You must read and scrol to the bottom of the text before you are able to accept the agreement. Testallation and use of this product requires acceptance of the following License Agreement. You must read and scrol to the bottom of the text before you are able to accept the agreement. Testallation and use of this Agreement is "Unstrumeder" a numericana you are able to accept the agreement. Testallation and use of the License agreement agreement (EULA), not by the LGPL license. You cannot use, copy, modify or redistribute any CA Product code except as any be expressly set forth in the EULA. The LGPL Software is provided AS IS UITHOUT LIMITATION, THE HIPLIED WARAANTY OR CONDITION OF ANY HIMD, EITHERE EXPRESS OR IMPLIED, INCLUDING, WITHOUT LIMITATION, THE HIPLIED WARAANTIES OF HERCHANTABILITY AMD FITHERS FOR A PARTICULAR PURPOSE. Further details of the disclaimer of warranty with respect to the LGPL Software can be found in the LGPL icenses itself. To the full extent permitted under applicable law, CA disclaims all warranties and liability arising from or related to any use of the LGPL Software. Select the ["I accept the terms of the License Agreement"] radio button, and then click on the "Mext" button to accept the terms of the License Agreement"] radio button and then click on the "mext" button to accept the terms of the License Agreement"] radio button and then click on the "apple" accept the agreement. I accept the terms of the License Agreement"] radio button and then click on the "Cancel" button to halt the installation process. | As with other CA products the installer now<br>requires the user to scroll down the entire<br>EULA before being able to accept it.                                           |
|----------------------------------------------------------------------------------------------------|----------------------------------------------------------------------------------------------------|
| Select Destination Directory Where should DevTest Solutions be installed?  Select the folder where you would like DevTest Solutions to be installed, then click Next.  Destination directory  (:\Program Files\CA\DevTest Browse  Required disk space: 1,600 MB Free disk space: 16 GB                                                                                                    | Since you already have DevTest 8.x, the<br>installer picks up that path<br>Note: You have already taken a backup of<br>this folder. We will be doing an in-place<br>upgrade. |

| Setup - DevTest Solutions 9.1.0 (build 9.1.0.399)  Select Components Which components should be installed?  Select the components you want to install; clear the components you do not want to install. Click Next when you are ready to continue.  Select the components you want to install; clear the components you do not want to install. Click Next when you are ready to continue.  Select the components you want to install; clear the components you do not want to install. Click Next when you are ready to continue.  Select the components you want to install; clear the components you do not want to install. Click Next when you are ready to continue.  Select the components you want to install; clear the components you do not want to install. Click Next when you are ready to continue. | Options are offered to deselect the installation<br>of server components.<br>The Workstation component can be deselected<br>only if the server component is deselected<br>before. This means the server installation<br>requires a workstation installation. |
|----------------------------------------------------------------------------------------------------|----------------------------------------------------------------------------------------------------|
| < Back Next > Cancel                                                                                                    |                                                                                                    |
| Setup - DevTest Solutions 9.1.0 (build 9.1.0.399)     Demo Server     Location of demo server zip file (optional)     Specify the fully qualified path of the demo server zip file. You can download this file from the DevTest     Solutions download site. The setup wizard will unzip the demo server into the same directory as DevTest     Solutions and create a desktop icon. This step is optional.                                                                                                    | When opting for demo server installation the user must specify the location of the demo server zip file – just as with previous releases.                                                                                                    |
| Do not install demo server     Install demo server     Install demo server     Location of demo server zip file:     C:\Users\Administrator\Downloads\DevTestDemoServer.zip     Browse                                                                                                    |                                                                                                    |
| < Back Next > Cancel                                                                                                    |                                                                                                    |
| Setup - DevTest Solutions 9.1.0 (build 9.1.0.399)                                                                                                    | The installer queries for the name of the Menu<br>Folder for DevTest, and whether or not is will<br>be part of the Windows Start menu and<br>whether or not Menu shortcuts shall be created<br>for all                                                       |
| Next.   ✓ Create a Start Menu folder                                                                                                    |                                                                                                    |
| Create shortcuts for all users  Cancel  Cancel  Cancel                                                                                                    |                                                                                                    |

| Setup - DevTest Solutions 9.1.0 (build 9.1.0.399)          Desktop icons         Should desktop icons be created?         Select if you would like Setup to create desktop icons for DevTest Solutions, then click Next.         Image: Create desktop icons                                                                                                    | The next question is about whether or not the<br>user wants to a have a desktop icon for<br>DevTest solutions.                                                                                                    |
|----------------------------------------------------------------------------------------------------|----------------------------------------------------------------------------------------------------|
| < Back Next > Cancel                                                                                                    |                                                                                                    |
| Setup - DevTest Solutions 9.1.0 (build 9.1.0.399)         Windows Services         Do you want to install Windows Services?         Select how you would like like Setup to configure Windows Services for DevTest Solutions, then click Next.         Image: Transformed processing to the setup to configure Windows Services for DevTest Solutions, then click Next.         Image: Start on bootup              | By default the DevTest services are installed as<br>Windows services.<br>Optionally, the installer can configure the<br>DevTest services for automatic start at system<br>start up.<br>With the default options DevTest services must<br>be started manually. |
| <back next=""> Cancel</back>                                                                                                    |                                                                                                    |
| Select File Associations<br>Which file associations should be created?                                                                                                    | Eventually options are offered to associate file with DevTest solutions.                                                                                                    |
| Select the file associations you want to create; clear the file associations you do not want to create. Click Install when you are ready to continue.         Image: DevTest Suite (*.ste)         Image: DevTest Test Case (*.tst)         Image: DevTest Staging Document (*.stg)         Image: DevTest Virtual Service Image (*.vsi)         Image: DevTest Virtual Service Model (*.vsm)         Image: Cancel | Clicking on the Install button launches the installation process.                                                                                                    |

| Setup - DevTest Solutions 9.1.0 (build 9.1.0.399)          Information       Please read the following important information before continuing.         When you are ready to continue with Setup, click Next.         If you are having difficulty starting DevTest Solutions applications, this is almost always due to conflicts or errors in your Java JDK configuration. To avoid conflicts, you can set a system environment variable called LISA_JAVA_HOME to the home directory of the Java JDK you wish to use.         Your firewall MUST allow DevTest Solutions to send and receive network transmissions. The functionality provided by DevTest Solutions requires access to network resources and will not work properly if blocked by a firewall. Please authorize DevTest Solutions applications such as the Workstation.exe to resolve this issue.         Thank you for choosing DevTest Solutions!       Next > Cancel | Installation progress is indicated by the<br>progress bar. The installation takes about 6 to<br>10 minutes to complete.<br>Once the installation is completed some post<br>install instructions are provided. Please read<br>and follow carefully.<br>Click Next to finish the installation.                                                                                                    |
|----------------------------------------------------------------------------------------------------|----------------------------------------------------------------------------------------------------|
| Setup - DevTest Solutions 9.1.0 (build 9.1.0.399)       -       -       ×         DevTest<br>Solutions       Completing the DevTest Solutions Setup Wizard         Setup has finished installing DevTest Solutions on your computer. The application may be launched by selecting the installed icons.       Click Finish to exit Setup.         Click Finish to exit Setup.       Finish       Finish                                                                                                    | Click Finish to close the Setup Wizard                                                                                                    |
| DevTest Broker Service     Manual     Local System       DevTest Coordinator Service     Manual     Local System       DevTest Enterprise Dashboard Service     Manual     Local System       DevTest Portal Service     Manual     Local System       DevTest Registry Service     Manual     Local System       DevTest Simulator Service     Manual     Local System       DevTest Simulator Service     Manual     Local System       DevTest VSE Service     Manual     Local System       Permissions for Users     Allow     Dery       Full control     ✓     Manual       Vite     ✓     For special permissions or advanced settings.<br>Click Advanced.       Learn about access control and permissions     Advanced                                                                                                    | After installation, the DevTest Enterprise<br>Dashboard Service must be started first prior<br>to starting DevTest Registry Service(s), which<br>have to register with the Enterprise Dashboard.<br>Once registered DevTest Registry services can<br>be started without a running DevTest<br>Enterprise Dashboard Service.<br><b>Note:</b> Make sure that the <b>installation</b><br><b>directory</b> (default on Windows:<br>%PROGRAMFILES%\CA\DevTest) is enabled<br>for <b>Read/Write access for all users</b> .<br>Otherwise import of RR Pairs will fail. Reason:<br>the import will store data in the projects folder<br>under {{LISA_HOME}}, which is installed at<br>path under %ProgramFiles% |

| DevTest Broker<br>DevTest Coordinator<br>DevTest Enterprise<br>DevTest Portal<br>DevTest Registry<br>DevTest Simulator<br>DevTest VSE                                                                                                    | Enables th                                 | Ma<br>Started Ma<br>Ma<br>Started Ma<br>Ma                | nual Lo<br>nual Lo<br>nual Lo<br>nual Lo<br>nual Lo | ocal System<br>ocal System<br>ocal System<br>ocal System<br>ocal System<br>ocal System                                                 | - 1                                            | DevTest (9.1) services in this order –<br>DevTest Enterprise Dashboard<br>DevTest Registry                                                                                                    |
|----------------------------------------------------------------------------------------------------|--------------------------------------------|-----------------------------------------------------------|-----------------------------------------------------|----------------------------------------------------------------------------------------------------|------------------------------------------------|----------------------------------------------------------------------------------------------------|
| C ou-Test (nempsis Dashis × (C Ou-Test Restat) ← → C (L Iscalhost 1506)#/  Conse  Restary  Restary  R | X Let Update Ver<br>2442016 20920 PM 8.1.0 | Product Inf<br>sion Coordina. Simulators<br>o (8.1.0. 1 1 | VSB Verkate. Agents<br>1 o o                        | ation • Communities •<br>Constructions •<br>Constructions •<br>Constructions •<br>Constructions • UNL •<br>1 top://www.no/1417701395/n | UI, be su<br>cache as<br>has been<br>http://lo | bu bring up the Enterprise Dashboard<br>out on the clear and delete your browser<br>the UI for the Enterprise Dashboard<br>of changed in 9.1.<br><u>calhost:1506</u> should show the new UI<br>upgraded Registry information. |

| Name                                 | Date modified                      | This is if DevTest is started as (Windows)                                               |
|--------------------------------------|------------------------------------|------------------------------------------------------------------------------------------|
|                                      |                                    | services. If started as regular application fr<br>cmd line lisatmp_9.1.0 is under        |
| 🎍 .install4j                         | 2/4/2016 1:33 PM                   | %USERS%\ <user></user>                                                                   |
|                                      | 2/4/2016 1:31 PM                   |                                                                                          |
| 🍌 agent                              | 2/4/2016 1:29 PM                   |                                                                                          |
| 🍌 bin                                | 2/4/2016 1:31 PM                   |                                                                                          |
| cvsMonitors                          | 2/4/2016 1:12 PM                   |                                                                                          |
| 🍌 database                           | 2/4/2016 1:32 PM                   |                                                                                          |
| 🍌 defaults                           | 2/4/2016 1:29 PM                   |                                                                                          |
| 🍌 DemoServer                         | 2/4/2016 1:31 PM                   |                                                                                          |
| 🎍 doc                                | 2/4/2016 1:29 PM                   |                                                                                          |
| 🎍 examples                           | 2/4/2016 1:29 PM                   |                                                                                          |
| 📕 examples_src                       | 2/4/2016 1:31 PM                   |                                                                                          |
| hotDeploy                            | 2/4/2016 1:39 PM                   |                                                                                          |
| )- 퉬 incontainer                     | 2/4/2016 1:29 PM                   |                                                                                          |
| 🍌 jre                                | 2/4/2016 1:29 PM                   |                                                                                          |
| ib 🕌                                 | 2/4/2016 1:29 PM                   |                                                                                          |
| licenses                             | 2/4/2016 1:29 PM                   |                                                                                          |
| 퉬 lisatmp_8.5.0                      | 2/4/2016 1:27 PM                   |                                                                                          |
| 🕇 🕌 lisatmp_9.1.0                    | 2/4/2016 2:14 PM                   |                                                                                          |
| ' 🎍 locks                            | 2/4/2016 1:57 PM                   |                                                                                          |
| Projects                             | 2/4/2016 1:29 PM                   |                                                                                          |
| 뷀 searchData                         | 2/4/2016 1:29 PM                   |                                                                                          |
| prise Dashbu 🗴 🕒 DevTest Console 🛛 🗙 |                                    | Since this is the first time the Registry is                                             |
| localhost1505                        | a∎<br>Dov/Tost                     | starting, give it a couple of minutes to load various Consoles.                          |
|                                      | DevTest console                    | Then verify that you can login to the DevTe<br>Console (port 1505) and login as admin/ad |
|                                      |                                    |                                                                                          |
|                                      |                                    |                                                                                          |
|                                      | DevTest Console Login              |                                                                                          |
|                                      | Vsername: admin<br>Password: ••••• |                                                                                          |
|                                      | Reset Login                        |                                                                                          |
|                                      |                                    |                                                                                          |
|                                      |                                    |                                                                                          |
|                                      |                                    | Now start the DevTest Broker service follow                                              |
|                                      |                                    | NOW Stalt the Deviest bloker service romov                                               |
|                                      |                                    | by the DevTest Portal Service must be star<br>Then start the Coordinator, Simulator and  |

At this point, the upgrade to DevTest 9.1 is complete. The next section will focus on the Post installation tasks

# Chapter 5: Post-Installation Tasks

# Configuring DevTest 9.1

This section will focus on configuring this DevTest installation

### Consideration during the upgrade from 8.x to 9.1

#### **Properties files**

- The local.properties and the site.properties files were preserved from prior to the upgrade which is why those files were picked up by the Registry during startup and the used seamlessly
- The \_local.properties file will be replaced with the newer one during the upgrade to 9.1
- The \_site.properties file will be replaced with the newer one during the upgrade to 9.1
- The lisa.properties file will be replaced by the upgrade process as this file can be updated by CA Technologies at any time. So if you had any additions to that file, take those lines from the backup and add it to the local.properties file instead and restart the Registry
- DevTest 9.1 introduces a new properties file dradis.properties that contains the Enterprise Dashboard configuration information. The Dashboard configuration information from the previous local.properties file was read by the installer and gathered into the new dradis.properties file.
- NOTE: A manual step that is required is to remove the old Dashboard configuration lines from the local.properties file so that there are no issues moving forward.

#### Virtual Services

The vseDeploy folder was not touched by the upgrade process. So after the upgrade when the VSE services is started, the VS that were running prior to the upgrade will be redeployed and they should work seamlessly.
 Here are 11 VS that were redeployed automatically after the upgrade to 9.1. These 11 VS were running in the 8.x install prior to the release

| evTest Network            | Virtual Service Environmer | Virtual Service Environment: VSE@Default                                     |           |         |  |
|---------------------------|----------------------------|------------------------------------------------------------------------------|-----------|---------|--|
| 🐺 DevTest Cloud Manager   | Services Recordings        | Services Recordings Metrics                                                  |           |         |  |
| 🖉 📕 Default               |                            | 🖻 🗘 🎵 🌀 🎡 😗 🔇 🔲 🔦 🧬 🛛All Groups 🔹                                            |           |         |  |
| Coordinator               |                            |                                                                              |           |         |  |
| Simulators (1)            | Name                       | Resource / Type                                                              | Status    | Up-Time |  |
| 🔷 VSE<br>🌰 Available Labs | mg-orders                  | Orders Request Proxy, Orders Response Proxy, Orders Request, Orders Response | 🧬 Loaded  |         |  |
|                           | test-kw                    | 51919 : http : : /                                                           | 🌮 Running | 0:08:38 |  |
|                           | mimi1                      | 30884 : http : : /                                                           | 🧬 Running | 0:08:38 |  |
|                           | mimi-ac                    | 45919 : http : : /                                                           | 🧬 Running | 0:08:38 |  |
|                           | hikevin                    | 24051 : http : : /                                                           | 🧬 Running | 0:08:38 |  |
|                           | <u>kevin</u>               | 9292 : http : : /                                                            | Running   | 0:08:38 |  |
|                           | michael                    | 28675 : http : : /                                                           | Running   | 0:08:38 |  |
|                           | test123                    | 42713 : http : : /                                                           | Running   | 0:08:38 |  |
|                           | aded                       | 10118 : http : : /                                                           | Running   | 0:08:38 |  |
|                           | hello                      | 59431 : http : : /                                                           | Running   | 0:08:38 |  |
|                           | dean                       | 17522 : http : : /                                                           | 🧬 Running | 0:08:38 |  |

In your case, you should see your Virtual Services deployed and running. The screenshot shows a Virtual Service as a sample only and you might not have those in your environment.

#### **Custom Extensions**

- If the hotdeploy folder had any custom files, they are not affected by the upgrade process and those files are retained after the upgrade.

#### **Custom Libs**

- Any custom jars in LISA\_HOME\lib folder are retained after the upgrade
- If there was a lib\patches folder prior to upgrade, it is renamed to patches.backup
- So there is a manual step of renaming the patches.backup to patches

#### **Projects folder**

- The Project folder is retained after the upgrade. So you will see all your custom projects in there even after the upgrade

#### **Custom Folders**

- If there were any custom folders under the LISA\_HOME location they are not touched by the upgrade

#### Database

- In-place database upgrade is now supported. Which means there is no need to create a new database for the upgrade process. Instead when the Registry and the Dashboard are started, their schema is automatically upgrade. In this way, all your old database information is retained.

# Chapter 6: Verifying Installation

# DevTest Workstation and DevTest Portal

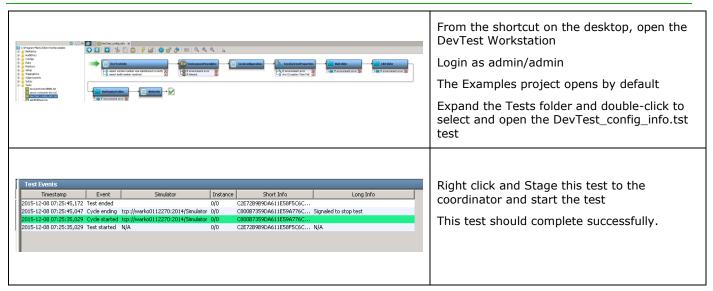

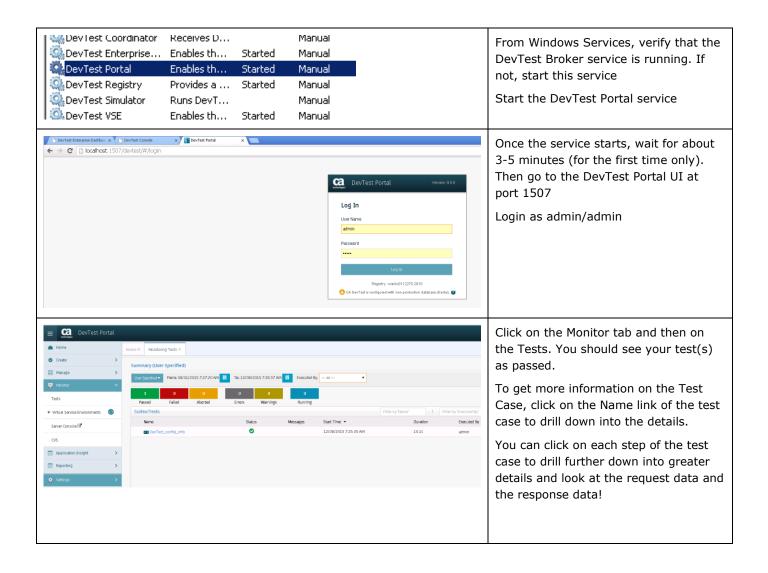

| Chapter 7: Connecting<br>Pre- 9.1 Registries to 9.1<br>Dashboard                                                                                                    | The 9.1 Enterprise Dashboard has been<br>enhanced to receive REST calls from<br>the 9.1 onwards Registries.<br>As a result, simply pointing a pre-9.1<br>Registry to this new Dashboard will not<br>display any data.                                                                                                    |
|----------------------------------------------------------------------------------------------------|----------------------------------------------------------------------------------------------------|
| Select Administrator: Command Prompt - EnterpriseDashboardCIC.exe<br>C:\Program Files\CA\DevTest\bin>EnterpriseDashboardCIC.exe<br>Mocale: en_US<br>Setting System.out and System.err to: Cp1252<br>LiSA_HOME set to C:\PROGM*1CADevTest\<br>DevTest temporary directory is C:\Userthetator\Lisatmp_9.1.8<br>Contiguing from (C:\DevTest\DevTest\DevTest\DevTest\DevTest)<br>DevTest temporary directory is C:\Userthetator\Lisatmp_9.1.8<br>Contiguing from (C:\DevTest\DevTest\DevTest\DevTest\DevTest)<br>DevTest temporary directory is C:\Userthetator\Lisatmp_9.1.8<br>Contiguing from (C:\DevTest\DevTest\DevTest\DevTest\DevTest)<br>DevTest temporary directory is C:\DevTest\DevTest\DevTest\DevTest\DevTest\DevTest\DevTest<br>DevTest temporary directory is C:\DevTest\DevTest\Dev | Let's look at a scenario where you have<br>an older Registry say Lisa 7.5.2 and<br>you want to connect it to the DevTest<br>9.1's Dashboard.<br>As a first step, <u>on the 9.1 Dashboard</u><br><u>machine</u> , you will start a process<br>called as EnterpriseDashboardCIC.exe<br>from the command line. This file is<br>located in the DevTest\bin folder.<br>Open a command prompt with the<br>appropriate path and run the command<br>as shown<br>The process starts and waits for any<br>legacy (pre 9.1 registries to connect)<br>As a second step, on the Lisa 7.5.2<br>machine, open up the local.properties<br>for the Registry and add the following<br>line to it –<br><i>lisa.enterprisedashboard.url=tcp://<yo< i=""><br/><i>ur-9.1-Dashboard</i><br/><i>&gt;:2003/EnterpriseDashboard</i><br/>Save the file and restart your Lisa 7.5.2<br/>Registry.</yo<></i> |
| Image: Section Section                                                                  | You should see the 7.5.2 registry show up in the 9.1 Dashboard.                                                                                                    |

| <pre>####################################</pre>                                                                                                    | You will notice another Registry in there<br>as well the 8.0.2 registry.<br>The property to point an 8.x registry to<br>9.1 dashboard is different than the one<br>we used for 7.5.2.<br><i>lisa.enterprisedashboard.service.url=t</i><br><i>cp://<your-9.1-dashboard< i=""><br/>&gt;:2003/EnterpriseDashboard<br/>Modify the above line in site.properties<br/>file.<br/>Save the file and restart your Lisa 8.x<br/>Registry.</your-9.1-dashboard<></i> |
|----------------------------------------------------------------------------------------------------|----------------------------------------------------------------------------------------------------|
| Nore         Control of the second second secon | You should now see the 8.x registry in the 9.1 dashboard.                                                                                                    |
| Now you can continue to use all the great new features of DevTest 9.1!                                                                                                    |                                                                                                    |